# **erecruit Manager Timesheet Approval Instructions**

### **Logging in**

- Login to Timesheet portal using the username and password that was sent from erecruit to your email address on record.
- If the password has been forgotten; click on the "Forgot Password" link and you will receive the password reset via email.

#### **Approving Time**

- Timesheets must be approved by midnight on Tuesday.
- All available time sheets will be displayed upon logging in. You have two options for approving timesheets:
	- **•** Option 1: Select multiple timesheets and then click on "Approve Selected Timesheets" to automatically approve selected data

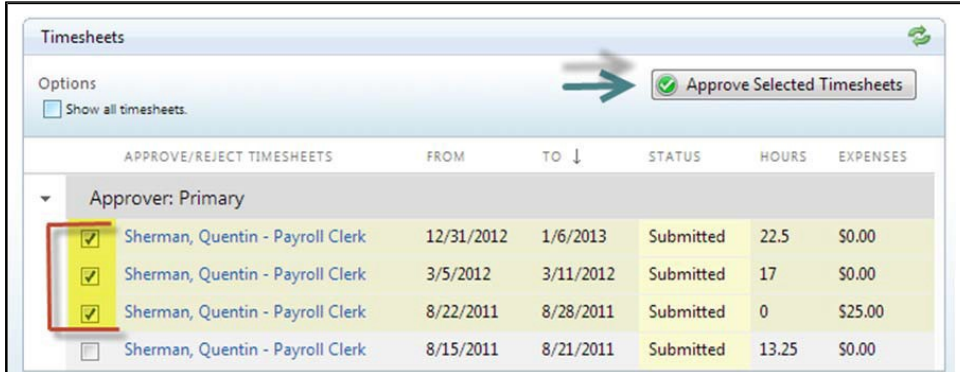

**•** Option 2: Click on the contractor's name and position to open the detailed timesheet

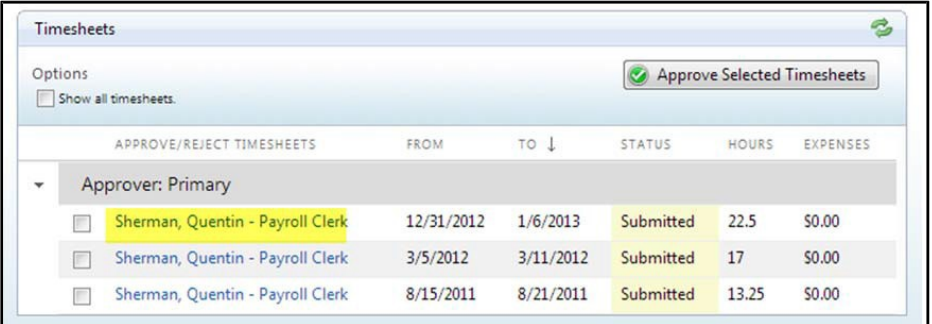

**SOFTWORLD Smart People. World Class Solutions.** 

Review the data submitted.

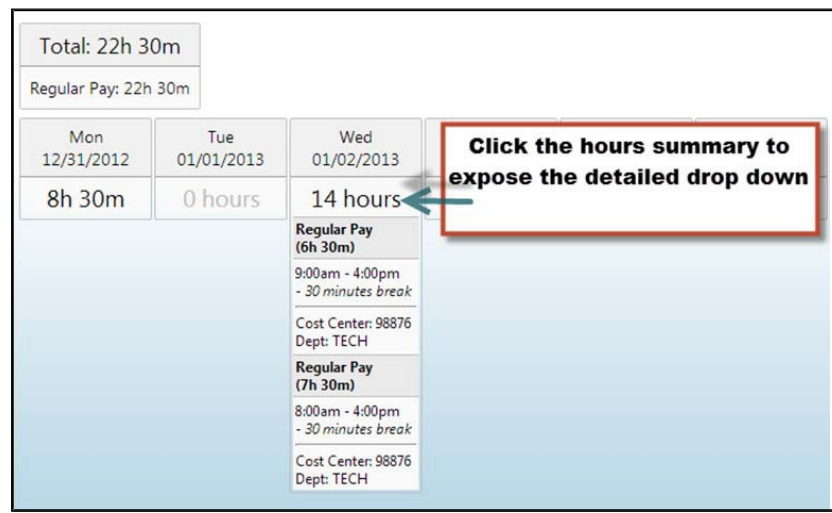

If correct - click "Approve"

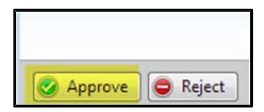

# **Rejecting Time**

- Click the "Reject" button
- Use the drop down to select a "Rejection Reason" and leave a note if needed, then click "Reject".

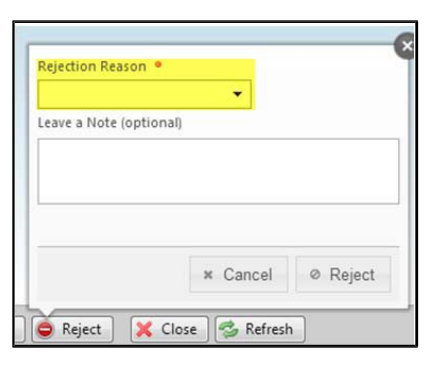

## **Questions?**

• For any questions or assistance please contact our Timesheets Team at [timesheets@softworldinc.com.](mailto:timesheets@softworldinc.com)